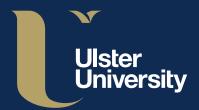

# Video Conference Quick Guide

# **Preparation and Best Practice**

Video conference calls connect automatically so there is no need to dial any numbers from the remote.

For best image quality – draw curtains, close blinds and switch on lights to provide optimum lighting.

For best audio quality – mute the microphone when you are not speaking. Be aware that video conferencing calls start 'muted'.

## Using the remote control

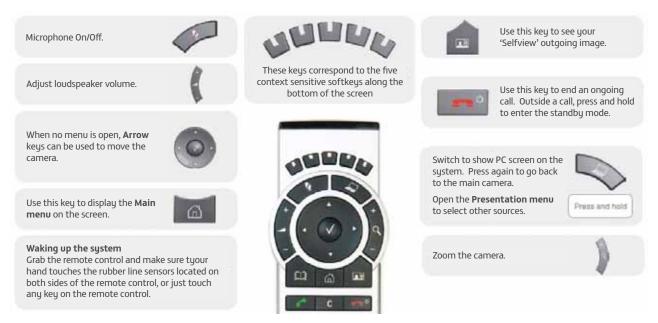

# **Frequently Asked Questions**

#### How do I turn on the video conferencing system?

The system should already be powered up but may be in standby mode. To 'wakeup' the system, simply lift the remote as there are sensors on either side.

#### Why can't the remote site hear me?

Your microphone may be muted. Press the microphone button to mute or un-mute.

#### How can I display a powerpoint presentation for the far end to see?

Logon to the PC in the room or connect your laptop to the cable provided. Your presentation will appear on the right hand side screen. To 'send' the presentation to the remote sites press the presentation button on the remote control. This button toggles between sending the main camera image and sending the presentation.

If you need further assistance, please ring the Service Desk on 66777

ulster.ac.uk/isd